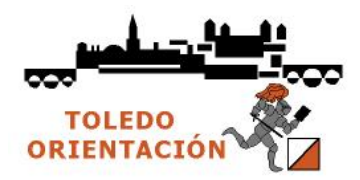

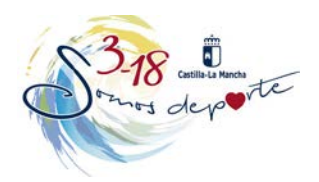

## **PROCEDIMIENTO DE INSCRIPCIÓN PARA ESCOLARES (a realizar por los padres o tutores)**

1.- Accedemos al portal **Papas 2.0** de la Consejería de Educación, Cultura y Deporte de Castilla-La Mancha [\(https://papas.educa.jccm.es/papas/\)](https://papas.educa.jccm.es/papas/)

2.- Después de introducir **Usuario** y **Contraseña** pulsamos sobre **INICIAR SESIÓN**

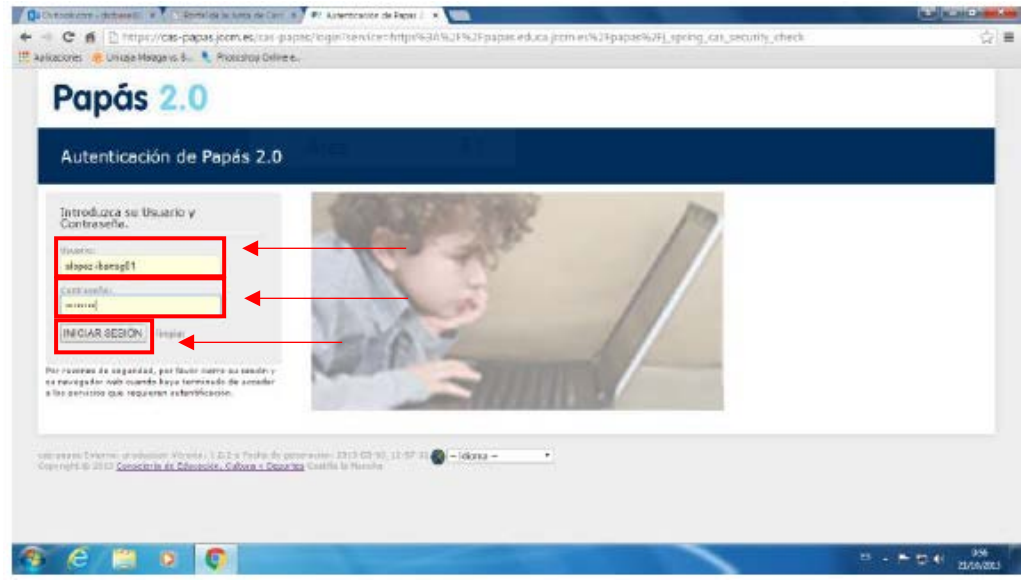

3.- Pulsamos sobre el icono de **Secretaría Virtual** 

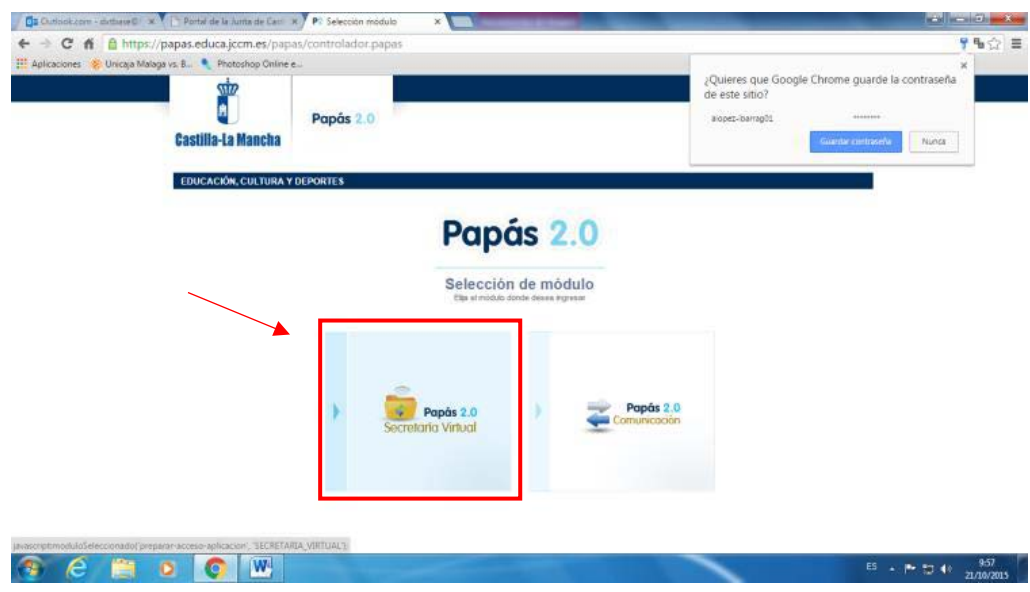

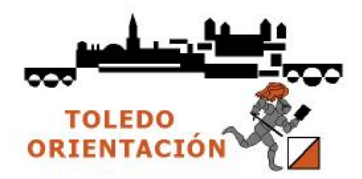

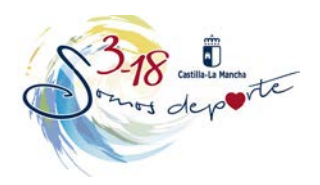

4.- Ya en la **Secretaria Virtual** pulsamos sobre la etiqueta **Tramitación por Internet**, de despliega un menú y

## pinchamos en **Enviar mi solicitud**

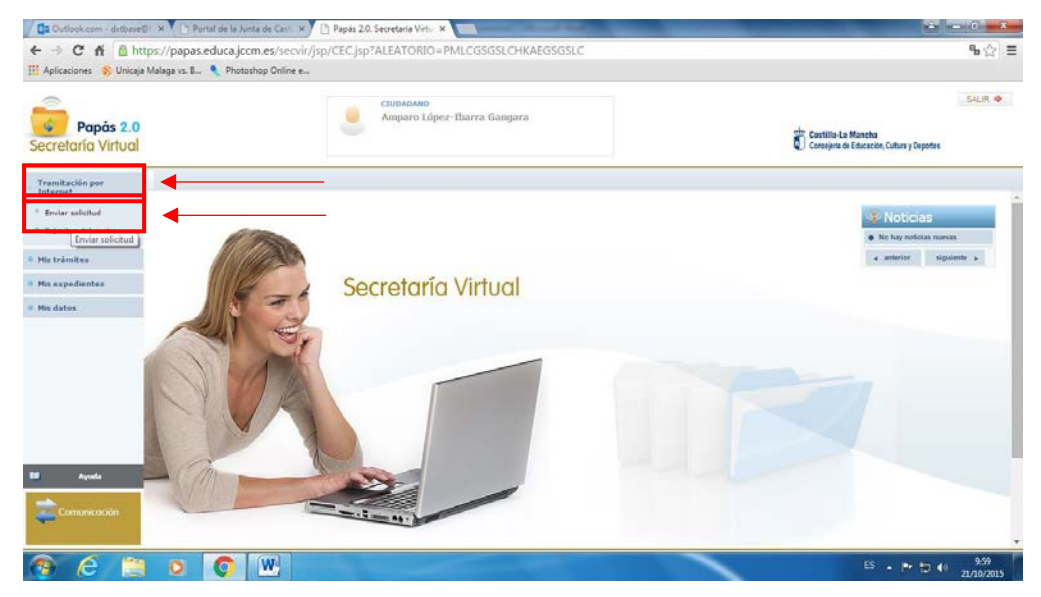

5.- La siguiente página emergente es la de **Trámites Disponibles**. Elegimos:

**Solicitud de participación en el programa Somos Deportes 3-18. Curso 2016-2017**

|                                                                                                    |    | Papás 2.0. Secretaria Virt X                                                                                                    | $\mathbf{r} = \mathbf{r} \times \mathbf{r}$ |
|----------------------------------------------------------------------------------------------------|----|----------------------------------------------------------------------------------------------------|---------------------------------------------|
| C<br>$\Omega$                                                                                                    |    | https://papassecvir.jccm.es/secvir/jsp/CEC.jsp?ALEATORIO=PMAEHKYXHKDRDRGSPMKV<br>Aplicaciones R Photoshop Online en CURSO ONLINE MON . Curso online de Moni . ValueBasket   Tu tien: ( Perzenienta de Fact) . ( 2 uploaded.net G Google C Certificado de Delitor                                                                                                    | ☆<br>YP.                                    |
| Papás 2.0<br>Secretaria Virtual                                                                                                    |    | CIUDADANO<br>MONICA CRISTINA DAMIAN<br>Castilla-La Mancha<br>Consejería de Educación, Cultura y Deportes                                                                                                    | w<br><b>SALIR +</b>                         |
| <b>Tramitación por</b><br>Internet                                                                                                 | 肠底 | Trámites disponibles                                                                                                    | ō                                           |
| Enviar solicitud<br><sup>1</sup> Trámites del centro<br><b>His trámitas</b><br><b>Mis expedientes</b><br><b>His datos</b><br>Ayuda |    | Número total de registros: 19<br>Solicited de participación en el Programa Somos Deporte 3-18. Curso 2016-2017<br>Matricula de Ciclos Formativos (Modalidad E-Learning), MATRÍCULA 2016/2017<br>Admisión en Ciclos Formativos de Grado Medio 2016/17 (Modalidad Presencial)<br>Admisión en Ciclos Formativos de Grado Superior 2016/17 (Modalidad Presencial)<br>Admisión en Ciclos Formativos de Grado Medio 2016/17 (Modalidad E-Learning)<br>Admisión en Ciclos Formativos de Grado Superior 2016/17 (Modalidad E-Learning)<br>Matriculación en cursos de Ciclos Formativos en la Modalidad Presencial. Curso 2016/17<br>Matriculación en cursos de Educación Secundaria Obligatoria y Bachillerato. Curso 2016/17<br>Matriculación en cursos de Educación Infantil y Primaria. Curso 2016/2017<br>Solicitud de Bonificación Comedores Escolares Centros Públicos de Infantil y Primaria. Curso 2016/2017<br>Solicitud de Matricula en Escuelas Oficiales de Idiomas. Curso 2016/17 (Alemán)<br>Solicited de Matricula en Escuelas Oficiales de Idiomas - Curso 2016/17 (Francés) |                                             |

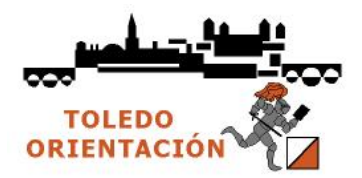

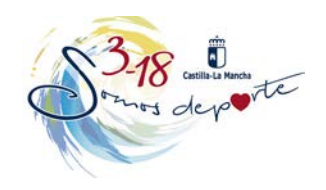

6.- Pinchar en **Solicitud de Participación en el Programa Somos Deporte 3-18**

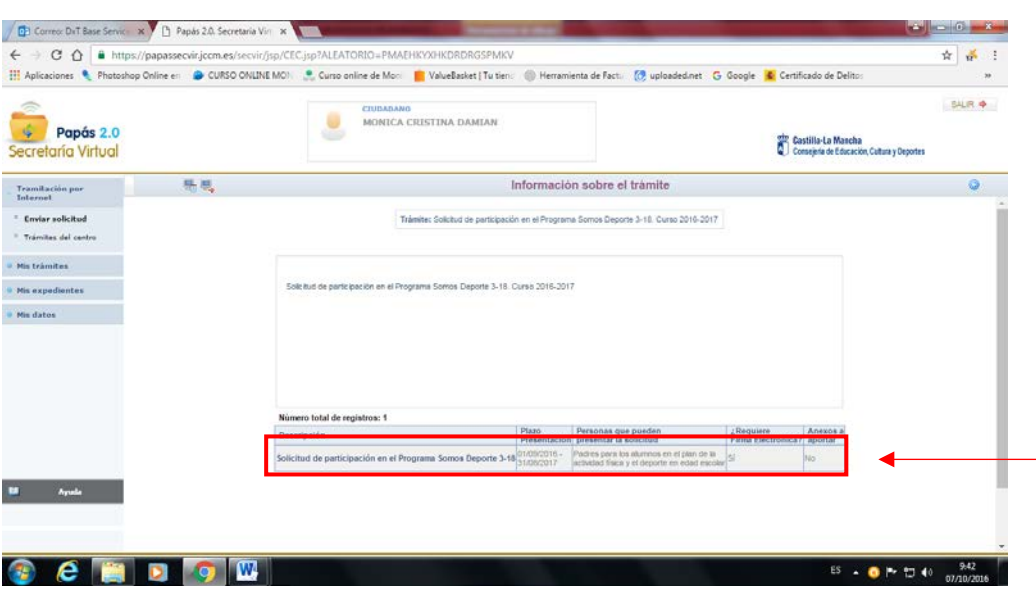

7.- Pinchamos sobre el nombre del usuario

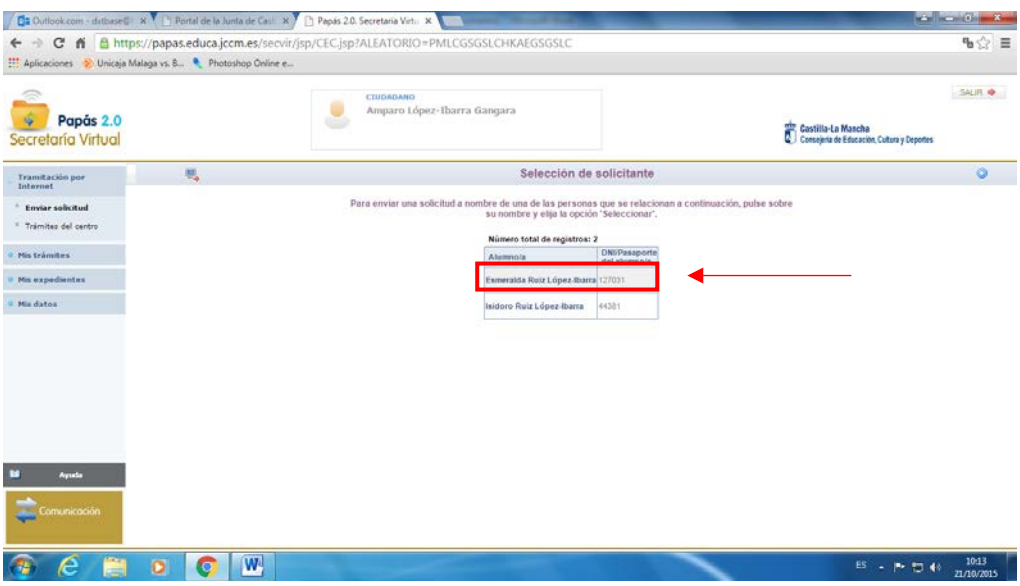

- 8.- Aparece un documento con todos los datos del escolar elegido.
- 9.- Comprobamos los datos, modificando aquellos que sean erróneos

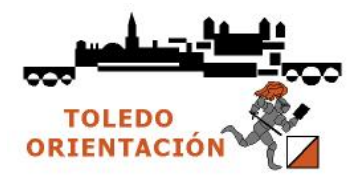

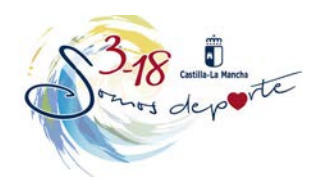

10.- Pulsamos el icono de confirmación situado en la parte superior a la derecha.

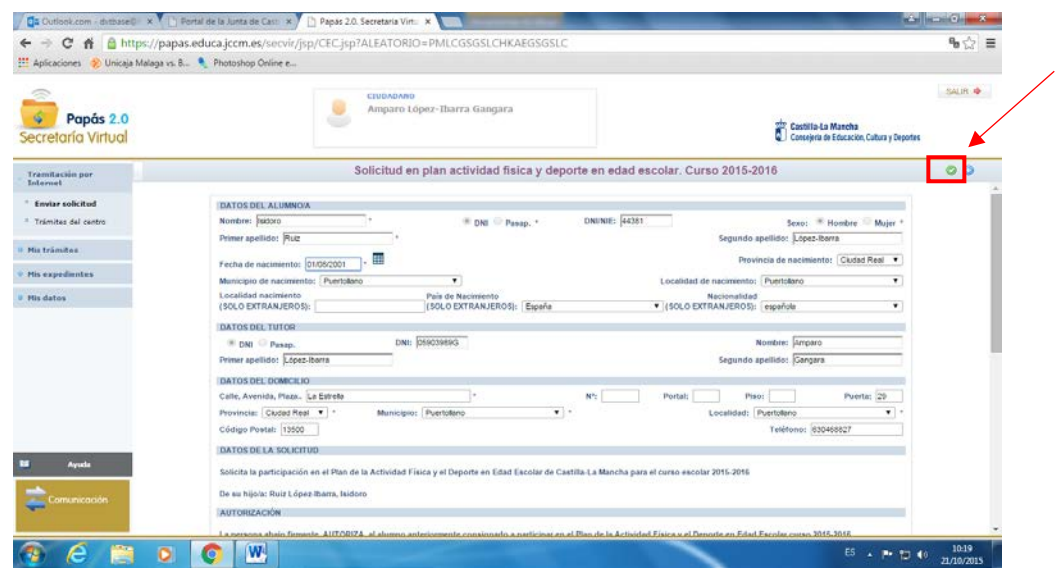

11.- Ahora nos aparece la solicitud que se va a enviar. Revisamos de nuevo los datos. Si hay que rectificar algo, pulsamos el botón **Volver**.

Si todo es correcto, continuamos con el proceso.

- Si disponemos de certificado electrónico, firmamos la solicitud pulsando el botón **Firmar Certificado Digital**, situado en el margen superior derecho

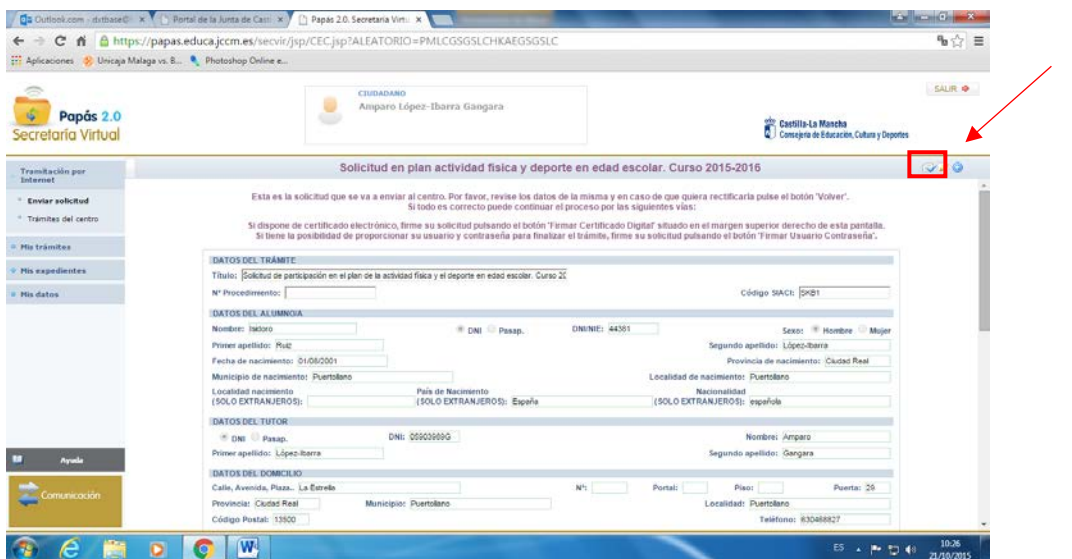

Si tenemos la posibilidad de proporcionar nuestro usuario y contraseña para finalizar el trámite, firmar la solicitud pulsando **Firmar Usuario Contraseña.** Nos pedirán de nuevo el usuario y contraseña del Papás 2.0. Una vez introducidos, pulsamos el botón verde

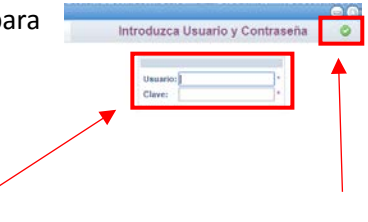

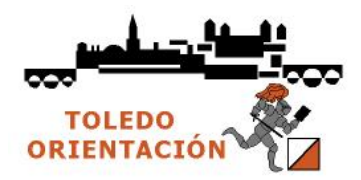

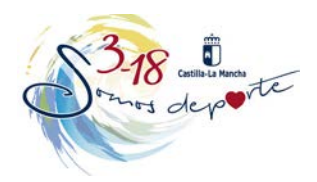

12.- Volvemos a realizar los mismos pasos para cada niñ@ que queremos inscribir en el Deporte Escolar.

13.- Imprimir la hoja final o hacerle una foto con el teléfono móvil para mandarla por WhatsApp al monitor, entrenador o delegado, con el fin de que sepa que ha sido dado de alta.

14.- A las veinticuatro horas, el monitor, entrenador o delegado podrá inscribirlo en la plataforma con sólo introducir el Documento Nacional de Identidad o el Número de Identificación Escolar, para aquellos que no dispongan de DNI.

15.- Para escolares que estudian en colegios que no trabajan bajo la plataforma Papás 2.0 (colegios privados), o que estudian fuera de Castilla-La Mancha, ponerse en contacto con Tito a través de e-mail orientoledo@gmail.es